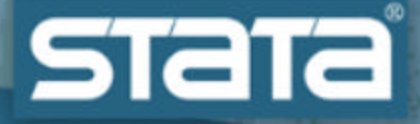

# **Organization of Statistical Features in Stata**

**Vince Wiggins StataCorp**

**Stata User Group Meeting Berlin August 12, 2003**

 $M_y$  Talk German User Group Meeting

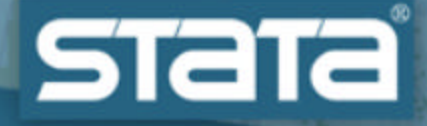

## **Not**

## **• An overview of statistical areas**

- **Econometrics**
- **•** Biostatistics
- $\bullet$  …

#### **• An overview of estimators and models**

- Survival
- Time series
- Panel data
- $\bullet$  …

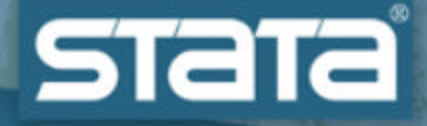

## **Is**

#### =**Common features of most estimators**

- Facilities available after most estimators (post estimation commands)
- **How to take advantage of this organization to get answers**

**• The fruits of programmers creating new facilities**

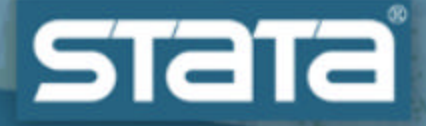

# **Highly technical, time-tested, widely deployed,**

# **over-riding design principle**

**for Stata, its estimators, and its post-estimation facilities …**

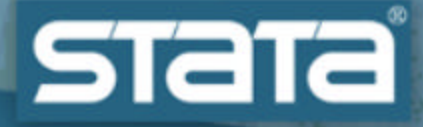

## *Type a little …*

## *Get a little*

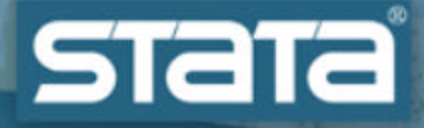

# *and allow estimation results to be analyzed independently and in conjunction with data.*

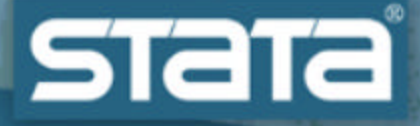

## **Saved estimation results**

- Coefficient vector **e**(b)
- =**Variance-Covariance matrix (VCE) —** e(V)
- **Estimation sample identifyer**

## =**Estimator-specific** scalar**s,** macro**s, and matrices**

- Observations
- **·** Degrees of freedom
- Number of panels
- $\bullet$  …

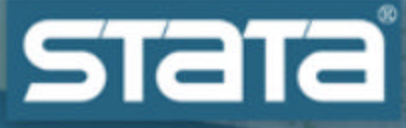

# **Type a little, get a little**

## =**Type an estimation command and get**

- A relatively standard set of results
	- 6 Coefficients
	- $\triangle$  SFs
	- $\triangleleft$  Tests of H0: B = 0
	- $\bullet$  CIs
	- ◆ Overall fit

 $\bullet$  A set of saved results allowing further analysis

## =**Type a post estimation command and get**

- Predicted values
- A Wald test

 $\bullet$  …

**In other words, ask specific questions, get specific answers.**

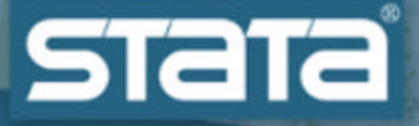

**Side benefit — resampling** =**Bootstrapping —** bs **• Jackknife SEs** — j kni fe =**Monte-Carlo permutation tests —** permute =**Monte-Carlo simulations —** simulate

=**Collecting estimation results over groups**  statsby

**• Survey data analysis with balanced and repeated replications?**

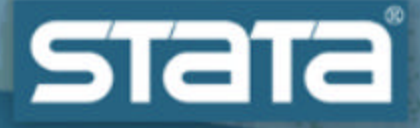

## **What is available after estimation**

- =**Replay facilities**
- $\bullet$  **Estimation result management facilities**
- **Extensions to expressions**
- $\bullet$  **Post estimation commands**

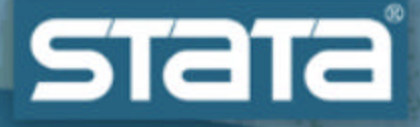

# **Replay facilities**

#### **• Redisplay last estimates**

### **• Show alternate forms of coefficients**

- Odds ratios (ORs)
- Incidence rate ratios (IRRs)
- Relative rate ratios (RRRs)
- $\bullet$  …

## $\bullet$  **Change CI and test confidence level**

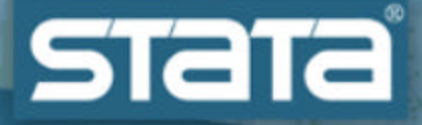

## **Estimation management facilities**

 $\bullet$  **Store estimation results** 

- . estimates store *name*
- $\bullet$  **Restore estimation results** (make stored estimates active) . estimates restore *name*
- Run a post estimation command on one or **more stored estimation results** 
	- **.** estimates for *namelist* : *post\_est\_command*
- Tabulate results from multiple stored estimates . estimates table …

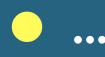

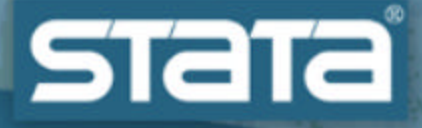

## **Extensions to expressions**

- $\bullet$  **Refer to coefficients in expressions**
- **Refer to coefficient SEs in expressions** 
	- . display " $z =$  "  $\lfloor b \lfloor mp \rfloor \rfloor$  /  $\lfloor \lfloor se \lfloor mp \rfloor \rfloor$

#### =**Refer to estimation results** e(*result\_name*)

- **o** macros strings or numbers
- **o** scalars numbers
- $\bullet$  matrices
	- . ttail(e(df\_r),  $abs(\_b[mpg]) / se[mpg]) *2$

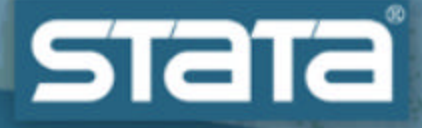

# **Post estimation analyses**

#### $\bullet$  Predictions

- In sample
- Out of sample
- **On separate datasets**

#### = **Marginal effects**

- $\bullet$  At specified points
- **Averaged over observations?**
- = **Nonlinear predictions, generalized predictions**
- **Linear and nonlinear combinations of coefficients with CIs**
- **Adjusted means and proportions**
- **Seemingly unrelated estimation**
- **Testing the three classics** 
	- Wald
	- Likelihood ratio
	- Score?
- $\bullet$  **Tests of nonlinear combinations**
- = **Hausman tests**
- $\bullet$  Link tests
- **Estimator specific** 
	- IRFs, etc. after VARs
	- $\bullet$  Hazard functions, etc after survival models

 $=$   $\frac{1}{2}$  .

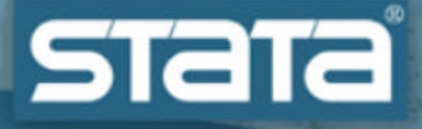

# **Sidebar for programmers**

#### **All of these facilities are available after your custom written estimation commands**

- Declare your program eclass
	- . program myprogram , eclass
- Use ereturn commands to post your
	- 6 Coefficients
	- $\bullet$  VCF
	- ◆ Other results
- $\bullet$  That is it your results will:
	- ◆ Look like official estimators
	- 6 Work with all post-estimation commands
- Even better, write a nice predict command
	- mfx will the be able to compute marginal effects w.r.t (almost) any statistic you predict
	- 6 predictnl will be able to use these statistics directly in expressions to compute nonlinear functions, their SEs, and CIs.

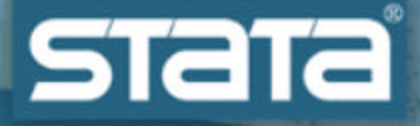

## **Sidebar about programmers**

## ● Many user-written post-estimation commands **have been written**

- **testomit by Jeroen Weesie**
- **margin by Tamas Bartus**
- Many commands by Scott Long and Jeremy Freese for analyzing categorical data

### $\bullet$  **Writing your own post estimation commands is not difficult. You have complete access to**

- $\bullet$  The saved results of the estimator
- The estimation sample or the current dataset

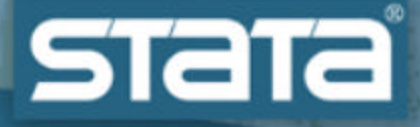

# **A Simple Example**

### $\bullet$  **US National Longitudinal Survey**

- Women age 14-26 in 1968
- Years 1968 to 1988
- $\bullet$  Women in the workforce
- 5159 women, 28510 observations

## **• Probit model of salary increase from year to year**

 $Z = b0 + b1$  \* age + b2 / age + b3 \*college\_degree raise = 1 if  $Z > u$ raise =  $0$  if  $Z < u$  $u \sim N(0, 1)$  $P(increase) = \Phi(Z)$ 

- $\bullet$  Probability is nonlinear w.r.t coefficients (b0,b1, b2, b3) • Nonlinear specification in age
- "Interesting" functionally

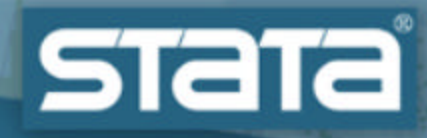

## **See example.pdf**

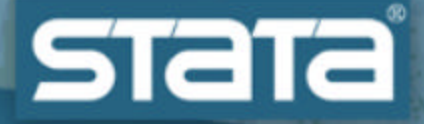

## **Summary**

- =**Don't stop at estimation**
- $\bullet$  **Improve presentation and understanding with post-estimation analysis**
- $\bullet$  **If you write an estimator, almost all postestimation facilities will just work**

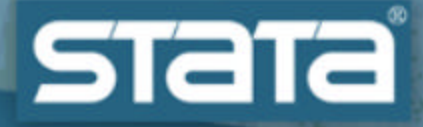

# *Type a little …*

# *Get a what you want.*